**[李超](https://zhiliao.h3c.com/User/other/547)** 2018-04-09 发表

客户现场v7防火墙配置sslvpn的web接入,业务正常,但是点击web资源时URL地址自动会添加上公网 地址的头部,这个造成客户业务审计不通过,报表无法打开。

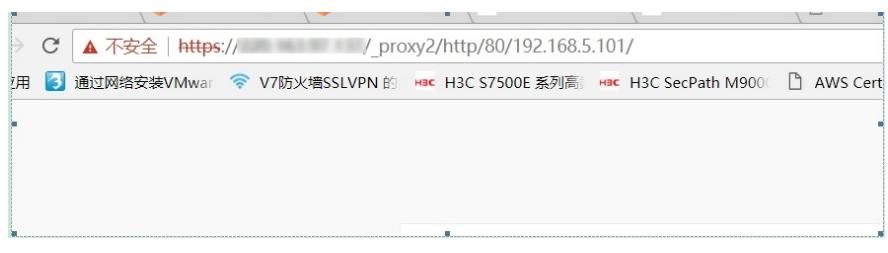

## 客户希望实现效果如下:

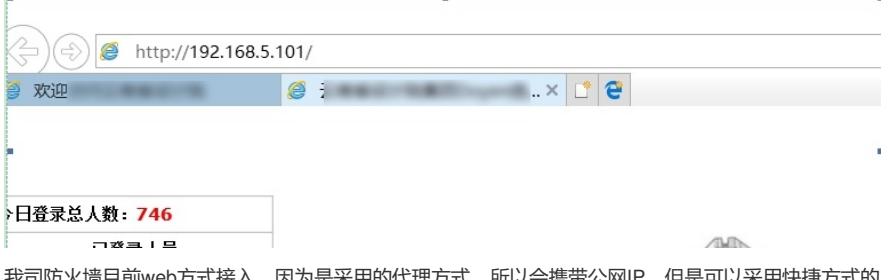

3是米用的代理方式,所以会携带公网IP,但是可以采用快 来实现用户需求,实现效果如下:

 $3 - 8$ 

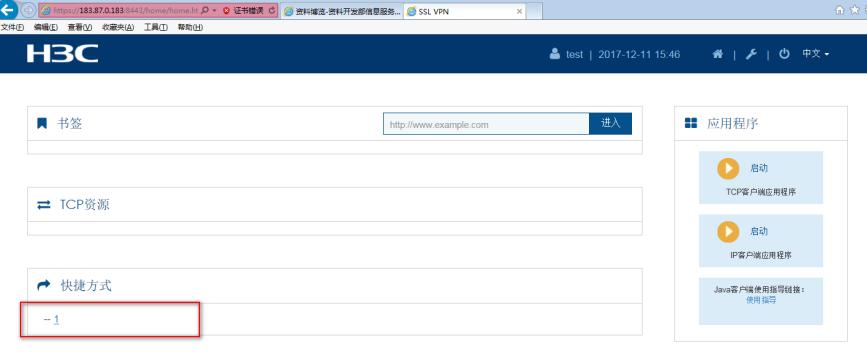

## 关键配置如下:

sslvpn context ctx gateway ydi emo-server address 192.168.5.101 port 1025 message-server address 192.168.5.101 port 1025 ip-tunnel interface SSLVPN-AC1 ip-tunnel address-pool 1 mask 255.255.255.0 ip-tunnel dns-server primary 192.168.5.6 ip-tunnel dns-server secondary 192.168.5.5 ip-tunnel wins-server primary 192.168.5.6 ip-tunnel wins-server secondary 192.168.5.5 login-message chinese 欢迎来到XXXXXX login-message english Welcome to YunNan Design Institue Group logo file logo.png title chinese XXXXXX title english YunNan Design Institue Group ip-route-list servers include 10.0.0.0 255.255.255.0 include 172.16.0.0 255.255.0.0 include 192.168.5.0 255.255.255.0 url-list [www.ydi.net](https://zhiliao.h3c.com/Theme/detailsPDF/www.ydi.net) url "Citrix Receiver" url-value 192.168.5.85 url [www.ydi.net](https://zhiliao.h3c.com/Theme/detailsPDF/www.ydi.net) url-value 192.168.5.101 shortcut [www.ydi.net](https://zhiliao.h3c.com/Theme/detailsPDF/www.ydi.net) //创建快捷方式, 并进入快捷方式视图

execution url(& #39;http://10.1.1.10& #39;) //配置端口转发表项对应的资源 shortcut-list 1//创建快捷方式列表 resources shortcut [www.ydi.net](https://zhiliao.h3c.com/Theme/detailsPDF/www.ydi.net) //配置快捷方式列表引用快捷方式 policy-group pgroup filter ip-tunnel acl 3002 filter web-access acl 3001 ip-tunnel access-route ip-route-list servers resources url-list [www.ydi.net](https://zhiliao.h3c.com/Theme/detailsPDF/www.ydi.net) resources shortcut-list 1 //配置策略组引用快捷方式列表 default-policy-group pgroup aaa domain ydi.cn log user-login enable log resource-access enable max-onlines 1024 service enable 配置完成后,通过登录inode,然后再登陆sslvpn web网关界面,点击快捷方式即可实现用户的需求。